- Das Amt für Bauaufträge stellt eine Excel-Datei für die Berechnung der Honorare für die Realisierung öffentlicher Bauten zur Verfügung, in Folge "Blitz" genannt, laut Tarifordnung gemäß Durchführungsverordnung, genehmigt mit Dekret des Landeshauptmanns vom 25.03.2004 Nr. 11 und Änderungen und gemäss Allgemeinen Vertragsbedingungen, genehmigt mit Beschluss der Landesregierung vom 12.04.2010 Nr. 670.
- ↓ Die "Excel-Datei" ist nur ein Beispiel für die Berechnung der Honorare und hat keinen verbindlichen Charakter. Das Amt für Bauaufträge übernimmt dafür keine Verantwortung für den Gebrauch der Datei.
- Die Excel-Datei ist nur für Microsoft Office für Windows vorgesehen, da die Mehrheit der Nutzer dieses Programm verwendet; für Mac oder Linux oder Openoffice für Windows ist sie nicht vorgesehen.
- Für eine korrekte Anwendung der Excel-Datei ist es notwendig, dass die Sicherungseinstellungen der Makros auf dem niedrigen oder mittleren Niveau eingestellt sind (unter "Extras" > "Makros" > "Sicherheit"); sollten die Sicherheitseinstellungen auf das höhere Niveau eingestellt sein, funktionieren die Makros nicht und die Datei ist blockiert.
- Es wird empfohlen die Excel-Datei bei jeder neuen Berechnung von unserer Internetseite herunterzuladen und nicht auf dem eigenen PC abzuspeichern, damit immer mit der aktuellsten Version gearbeitet wird.
- Mit dieser Version Blitz 2010 1.03 sind folgende Neuigkeiten eingeführt worden:
	- 1) Die Möglichkeit, den Steuersatz des Rentenbeitrages zu Lasten des Auftraggebers (2% oder 4%) auszuwählen, welcher seit 01.01.2011 von 2 % auf 4 % erhöht wurde (Vorgabe ist 4 %);
	- 2) Die manuelle Eingabe des prozentuellen Abschlages für das Preisangebot mit zwei Kommastellen laut Art. 7.2 des Dekret LH 11/2004;
	- 3) Es besteht die Möglichkeit die tägliche Bauassistenz im Ausmaß von 20 % oder 30 % zu berechnen (gemäß Art. 38 der Allgemeinen Vetragsbedingungen).
	- 4) Im Falle einer Beauftragung für technische Unterstützung "T.U." ist die Möglichkeit gegeben, die einzelnen Phasen der Realisierung des Bauwerkes auszuwählen (Art. 43 und Anhang I der Allgemeinen Vetragsbedingungen)
- Es sind im Blatt "DG" einige "Schaltflächen" mit Automatisierung der Honorarberechnung bei Generalunternehmervertrag, Funktionalausschreibung, Ideenwettbewerb, Vorprojekt oder definitives Projekt hinzugefügt worden. Wenn Sie auf einer dieser Schaltflächen klicken wird die entsprechende Auswahl mit rot evidenziert und die Teilleistungen der Tab.B werden automatisch angepasst.

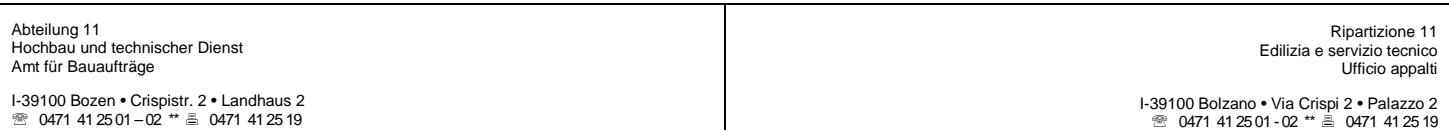

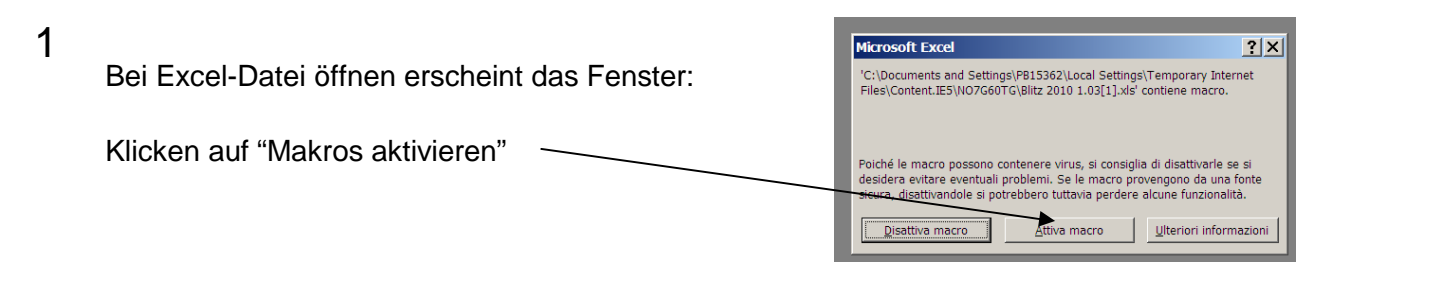

## 2

## Jetzt sind wir im Blatt "DG"

Es handelt sich um eine Zusammenfassung. Es werden die einzelnen Arbeits- und Lieferungsbeträge eingegeben, aufgeteilt in Klassen und Kategorien (nur steuerpflichtigen Betrag, ohne MwSt.). Klicken Sie auf "Berechnen" und es erscheinen in "Kurzzusammenfassung Honorar" die definitiven Honorare (mit Abschlag und Kosten), aufgeteilt in steuerpflichtige Honorare und Bruttohonorare<br>(mit Rentenbeitrag und Rentenbeitrag und MwSt.)

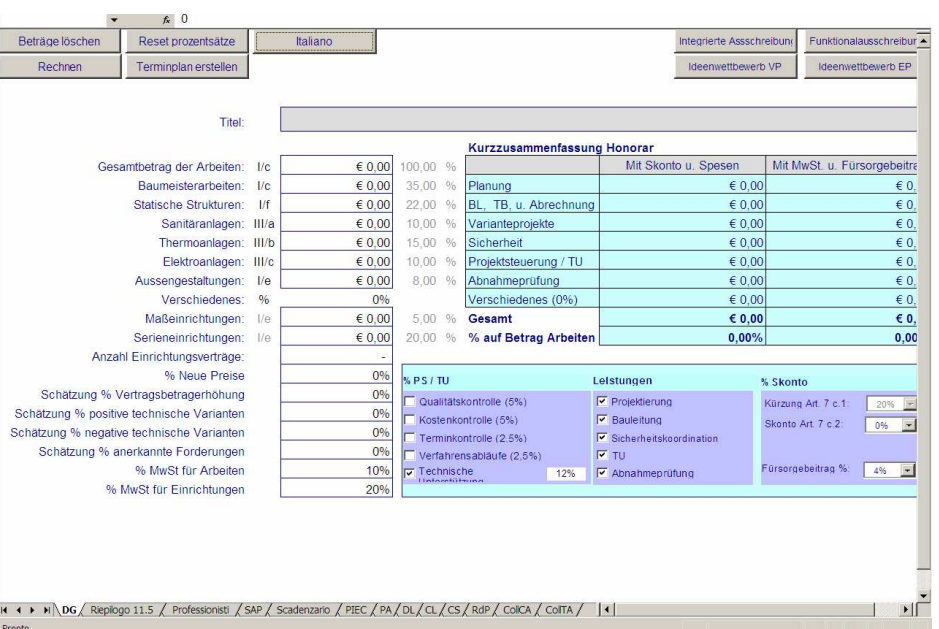

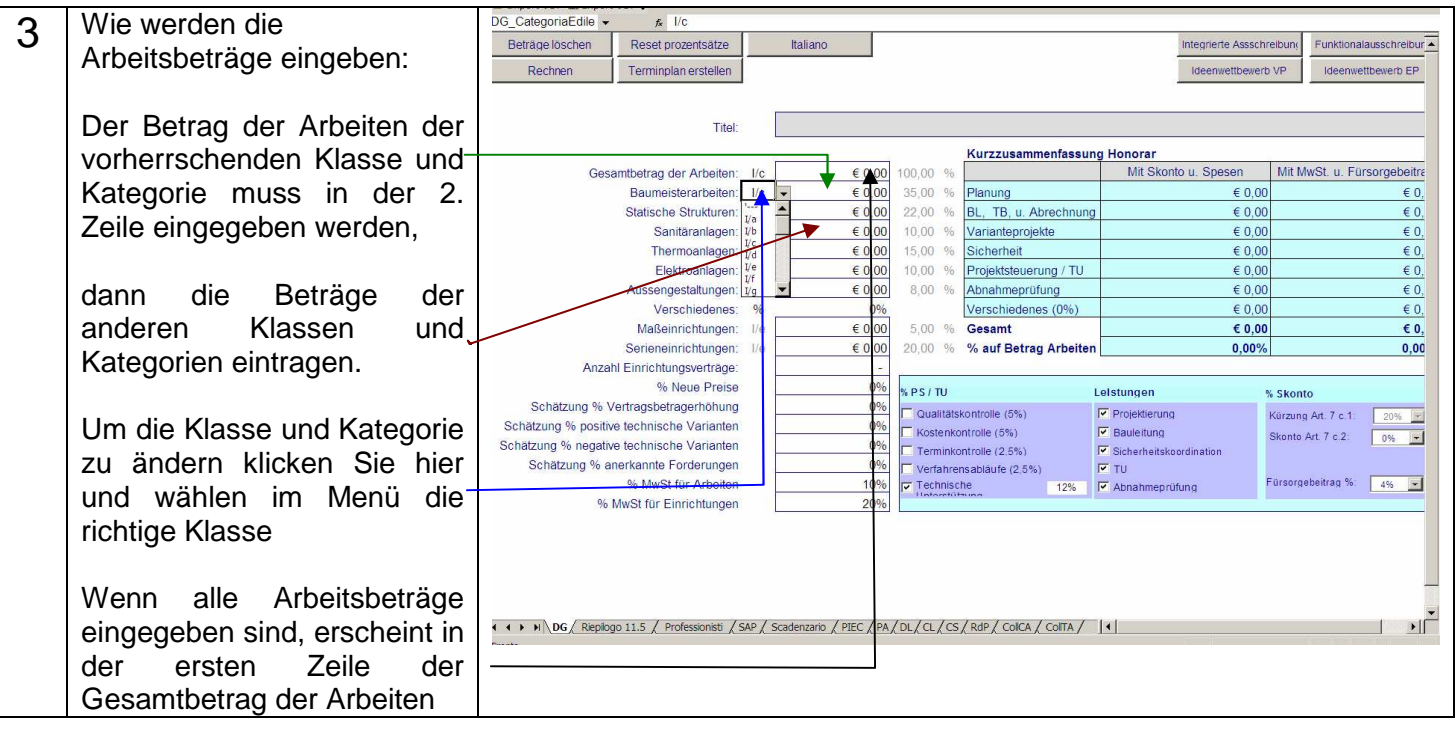

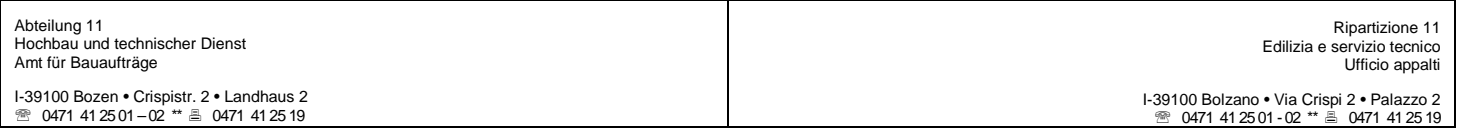

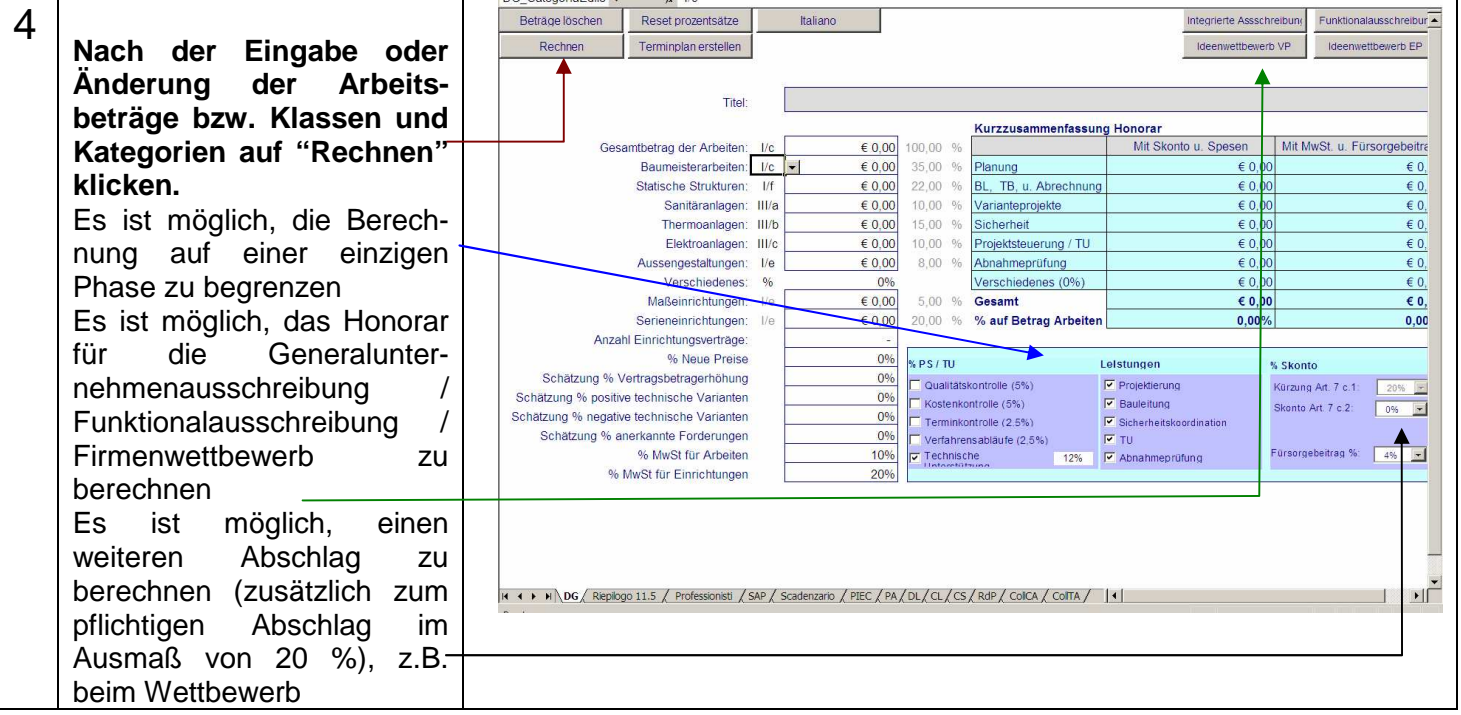

Nach dieser Prozedur werden alle "Standardhonorare" berechnet, d.h. mit Anwendung aller Pflichtteilleistungen der Tabelle B und B1.

Im Falle von besonders schwierigen oder komplexen Bauvorhaben, kann man auch die Zusatzleistungen der Tabelle B1 anwenden, wie z.B. geotechnischer Bericht, sysmologischer Bericht oder die Risikofaktoren der Tabelle B2 oder sogar die tägliche Bauassistenz.

Um dies zu berechnen muss man die einzelnen Arbeitsblätter der einzelnen Leistungen, die unten erläutert werden, öffnen:

DG: Allgemeine Daten Riepilogo 11.5 e SAP: verschiedene Zusammenfassungen der Honorare Professionisti: hier wird der Abschlag zu 20 %, die Spesen und den zusätzlichen Abschlag Art. 7.2 berechnet PIEC: Planung PA: Planung Einrichtung DL: Bauleitung CL: Aufmaß und Abrechnung CS: Sicherheitskoordinierung RDP: Projektsteuerung und T.U. CollCA: statische Abnahme CollTA: verwaltungstechnische Abnahme

Jetzt ein Beispiel für die Projektierung, wo z.B der geotechnischen Bericht erstellt wird:

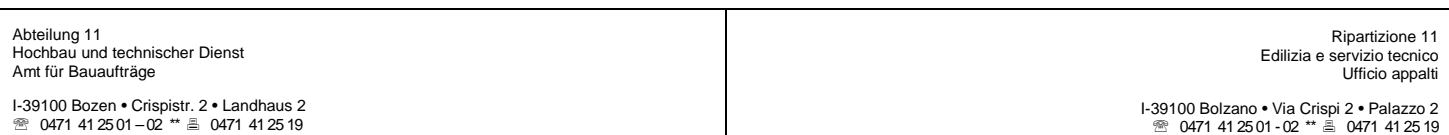

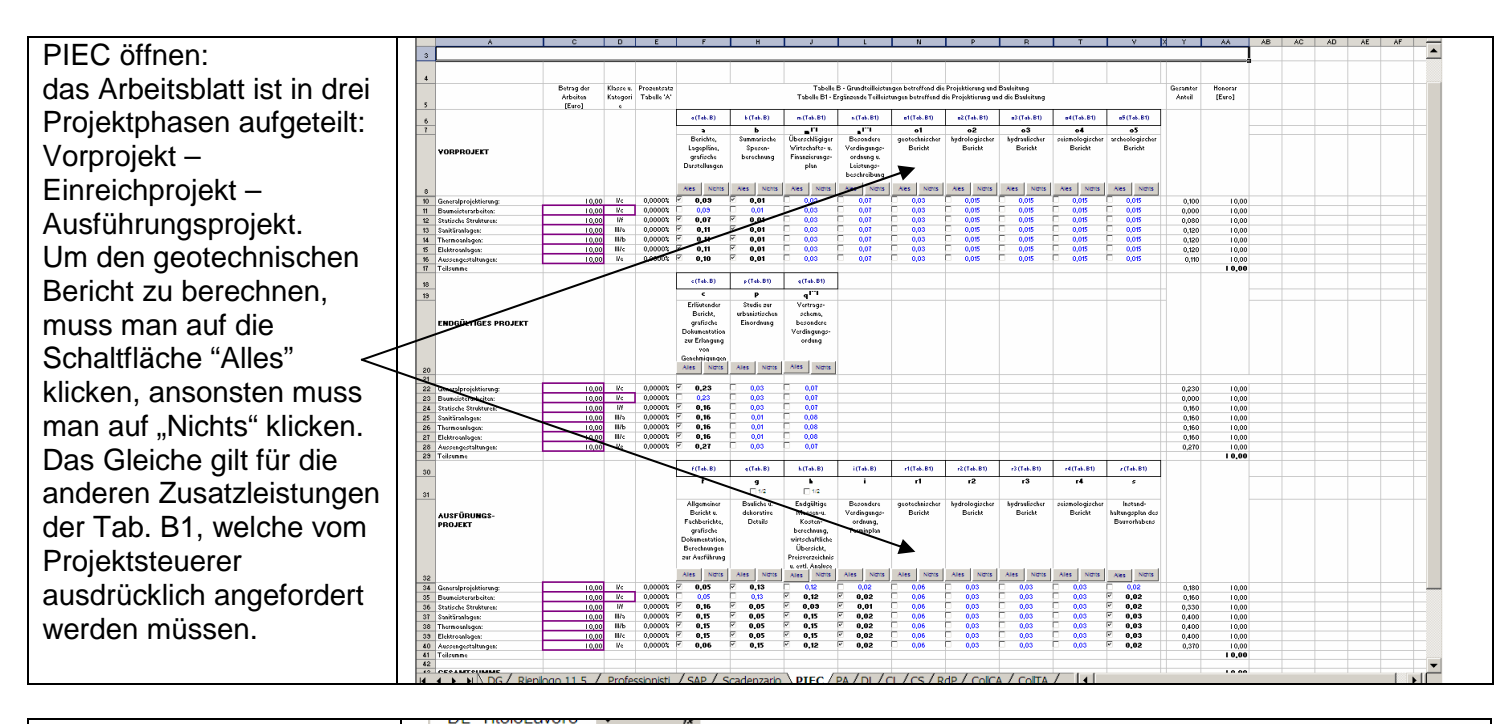

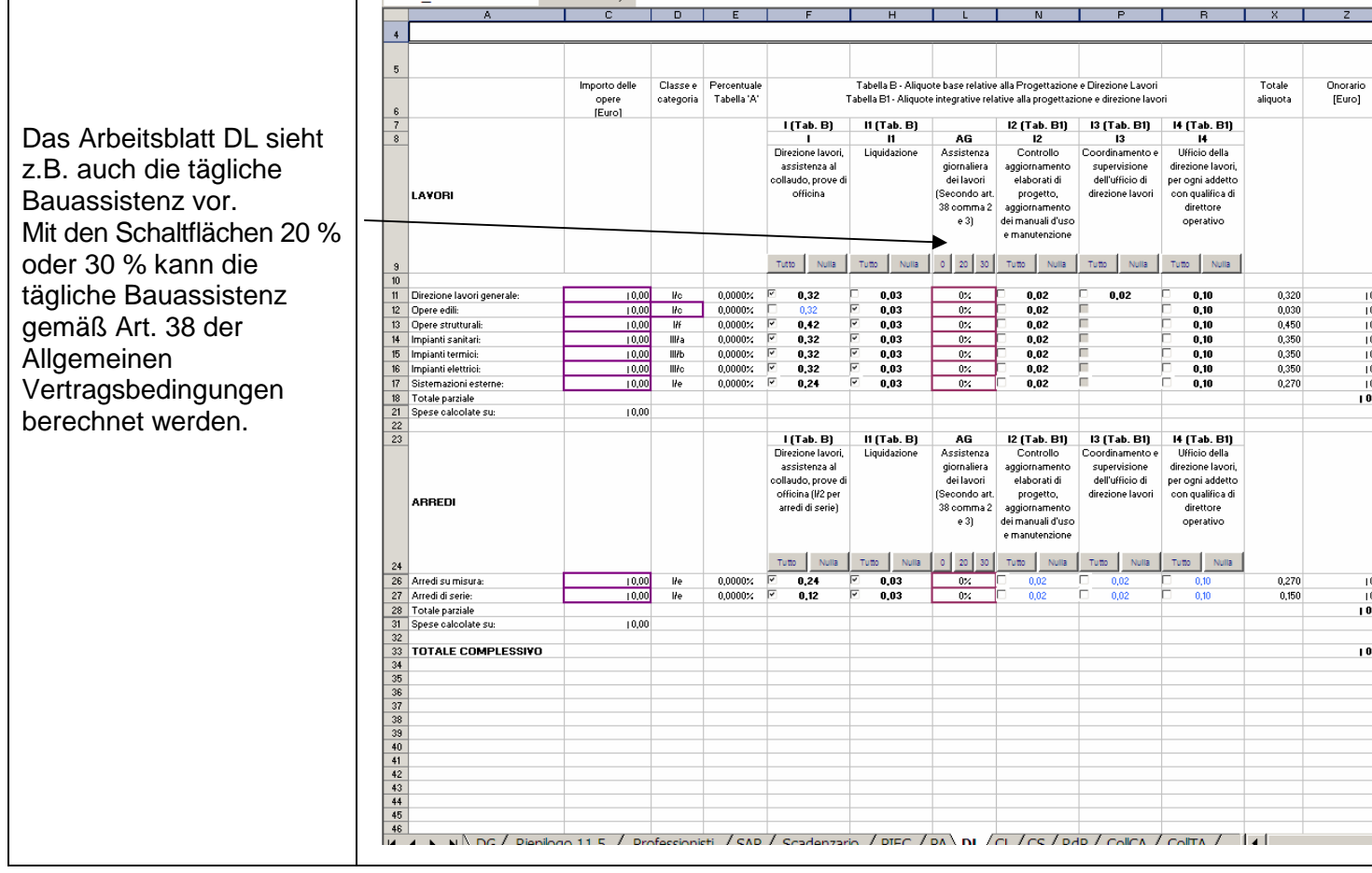

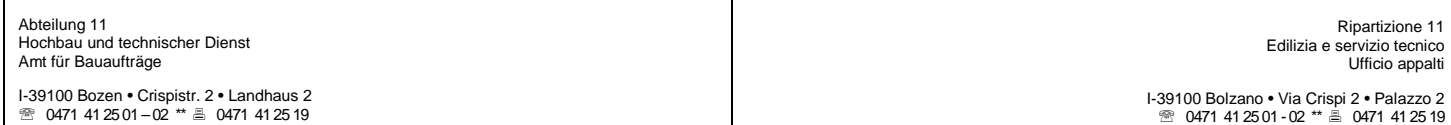